# LEARNING openlayers-3

Free unaffiliated eBook created from **Stack Overflow contributors.** 

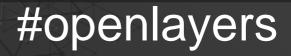

-3

#### **Table of Contents**

| About                                                                              | 1 |
|------------------------------------------------------------------------------------|---|
| Chapter 1: Getting started with openlayers-3                                       | 2 |
| Remarks                                                                            | 2 |
| Examples                                                                           | 2 |
| Installation or Setup                                                              | 2 |
| setting up OL-3                                                                    | 2 |
| Getting started with a simple map                                                  | 2 |
| Example using Bing Maps                                                            |   |
| Chapter 2: Draw the different types of geometry                                    | 4 |
| Examples                                                                           | 4 |
| Draw a Multi Line Geometry                                                         | 4 |
| Create a vector source                                                             | 4 |
| Initiate Map Object and add vector Layer to the map and Source as the vectorSource | 4 |
| Transform the projection from source projection system to target project system    | 4 |
| pass points to the ol.geom.MultiLineString([]) constructor                         | 4 |
| Create a feature and add geometry as a thing                                       | 5 |
| Finally add it to source                                                           | 5 |
| Credits                                                                            | 6 |

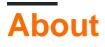

You can share this PDF with anyone you feel could benefit from it, downloaded the latest version from: openlayers-3

It is an unofficial and free openlayers-3 ebook created for educational purposes. All the content is extracted from Stack Overflow Documentation, which is written by many hardworking individuals at Stack Overflow. It is neither affiliated with Stack Overflow nor official openlayers-3.

The content is released under Creative Commons BY-SA, and the list of contributors to each chapter are provided in the credits section at the end of this book. Images may be copyright of their respective owners unless otherwise specified. All trademarks and registered trademarks are the property of their respective company owners.

Use the content presented in this book at your own risk; it is not guaranteed to be correct nor accurate, please send your feedback and corrections to info@zzzprojects.com

### **Chapter 1: Getting started with openlayers-3**

#### Remarks

This section provides an overview of what openlayers-3 is, and why a developer might want to use it.

It should also mention any large subjects within openlayers-3, and link out to the related topics. Since the Documentation for openlayers-3 is new, you may need to create initial versions of those related topics.

#### Examples

Installation or Setup

OpenLayers 3 or as it is referred OL-3 is a Javascript Library for web mapping, so in order to use it you'll need to add it in your html:

- first add the ol.css file to use the map styling of OL-3 :
- then add the ol.js file :

you can also download OL-3 from the official site www.openlayers.org and call the files in the html by changing the src and href

setting up OL-3

```
<link rel="stylesheet" href="http://openlayers.org/en/v3.17.1/css/ol.css" type="text/css">
<script src="http://openlayers.org/en/v3.17.1/build/ol.js"></script>
```

#### Getting started with a simple map

```
<html>
  <head>
    <title>Getting started</title>
    <link rel="stylesheet" href="https://cdnjs.cloudflare.com/ajax/libs/ol3/3.17.1/ol.css"</pre>
type="text/css">
   <script src="https://cdnjs.cloudflare.com/ajax/libs/ol3/3.17.1/ol.js"></script>
  </head>
  <bodv>
    <div id="map" class="map"></div>
    <script>
     var baseLayer= new ol.layer.Tile({ //a Tile layer is a the background layer for the map
        // here we choose an OpenStreetMap base layer
       source: new ol.source.OSM({
          url: 'https://a.tile.openstreetmap.org/{z}/{x}/{y}.png'
        })
      });
```

```
var map = new ol.Map({ // we create our map
       layers: [baseLayer], // and add the layers to it ( in our case we only have one)
       target: 'map', // the div element that will serve as a map
        controls: ol.control.defaults({ // we leave the map controls to default
          attributionOptions: /** @type {olx.control.AttributionOptions} */ ({
            collapsible: false
          })
        }),
        view: new ol.View({ // we define the initial view of the map
          center: ol.proj.fromLonLat([0, 0]), //the default projection is the spherical
mercator (meter units) so we get coordinates of the center by degrees
         zoom: 2 // the initial zoom level
       })
     });
    </script>
 </body>
</html>
```

#### **Example using Bing Maps**

```
var baseLayer = new ol.layer.Tile({
   visible: true,
   preload: Infinity,
    source: new ol.source.BingMaps({
        // We need a key to get the layer from the provider.
        // Sign in with Bing Maps and you will get your key (for free)
        key: 'Ap9VqFbJYRNkatdxt3KyzfJxXN_9GlfABRyX3k_JsQTkMQLfK_-AzDyJHI5nojyP',
        imagerySet: 'Aerial', // or 'Road', 'AerialWithLabels', etc.
        // use maxZoom 19 to see stretched tiles instead of the Bing Maps
        // "no photos at this zoom level" tiles
       maxZoom: 19
    })
});
var map = new ol.Map({
   layers: [baseLayer],
   target: 'map',
   controls: ol.control.defaults({
       attributionOptions: /** @type {olx.control.AttributionOptions} */ ({
            collapsible: false
        })
    }),
    view: new ol.View({
       center: ol.proj.fromLonLat([0, 0]),
       zoom: 2
    })
});
```

Read Getting started with openlayers-3 online: https://riptutorial.com/openlayers-3/topic/5203/getting-started-with-openlayers-3

# Chapter 2: Draw the different types of geometry

#### **Examples**

Draw a Multi Line Geometry

#### Create a vector source

```
var vectorSource = new ol.source.Vector({});
```

## Initiate Map Object and add vector Layer to the map and Source as the vectorSource

```
var map = new ol.Map({
  layers: [
        new ol.layer.Tile({
        source: new ol.source.OSM()
      }),
      new ol.layer.Vector({
           source: vectorSource
      })
    ],
    target: 'map',
    view: new ol.View({
        center: [45, 5],
        zoom:5
    })
});
```

Transform the projection from source projection system to target project system.

```
var points=[];
for (i = 0; i < 10; i++) {
    var xx = Math.random() * (xmax - xmin) + xmin;
    var yy = Math.random() * (ymax - ymin) + ymin;
    points.push(ol.proj.transform([xx,yy],'EPSG:4326', 'EPSG:3857'));
}
```

#### pass points to the ol.geom.MultiLineString([]) constructor

var thing = new ol.geom.MultiLineString([points1]);

#### Create a feature and add geometry as a thing

```
var featurething = new ol.Feature({
    name: "Thing",
    geometry: thing,
    style : new ol.style.Style({
        stroke : new ol.style.Stroke({
            color : 'red'
        })
    });
```

#### Finally add it to source

vectorSource.addFeature( featurething );

Note : It is very important to put proper source and target projection systems

Read Draw the different types of geometry online: https://riptutorial.com/openlayers-3/topic/8004/draw-the-different-types-of-geometry

### Credits

| S.<br>No | Chapters                             | Contributors                               |
|----------|--------------------------------------|--------------------------------------------|
| 1        | Getting started with openlayers-3    | chrki, Community, Hicham Zouarhi, unibasil |
| 2        | Draw the different types of geometry | Nagaveer Gowda                             |